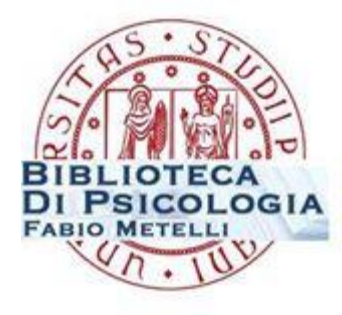

# **LABORATORIO di RICERCA BIBLIOGRAFICA SUI TEST**

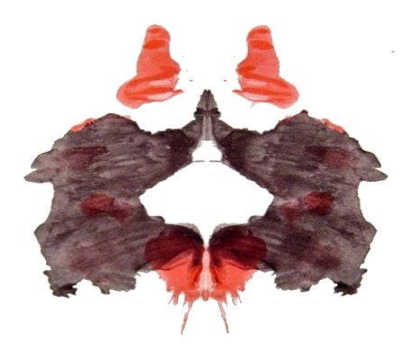

**[test.psicologia@unipd.it](mailto:test.psicologia@unipd.it) [emanuela.canepa@unipd.it](mailto:emanuela.canepa@unipd.it)**

#### **PROGRAMMA**

- **1**. introduzione all'uso della biblioteca test
- **2**. risorse di supporto alla ricerca sui test
- **3**. individuazione e raccolta materiale bibliografico relativo a un test:
	- **a**. raccolta informazioni bibliografiche e di contenuto su un test (pubblicato o no)
	- **b**. identificazione di un test finalizzato a una ricerca
	- **c**. *adattamento italiano di un test*

- è una **realtà unica** in Italia come patrimonio e possibilità fornite
- **e** esistono alcune sezioni in poche altre biblioteche universitarie (es. Cesena, Bologna, Parma) che possiedono un numero decisamente inferiore di strumenti e con modalità di accesso molto limitate (orari ridotti, necessità di autorizzazione firmata da un docente, etc.)

- offre la possibilità di consultare sia i manuali che l'intero kit del test necessario per la somministrazione e lo scoring.
- **tutti possono consultare i manuali dei test.**
- **solo psicologi e studenti di psicologia, psichiatri e neuropsichiatri** hanno accesso all'intero kit di qualsiasi test. Per richiederlo è necessario pertanto presentarsi con il libretto o altro certificato che attesti l'iscrizione ad una facoltà di psicologia.
- $\checkmark$  alcuni <u>particolari test</u> possono essere consultati per intero anche da altre categorie con specifiche competenze in materia

### **In che formato puo' essere pubblicato un test?**

#### $\checkmark$  In formato **monografico** = kit cartaceo

Dove lo cerco? > sui cataloghi (OPAC) Dove lo trovo? **> in sezione test** con limitazioni di accesso/consultazione

 $\checkmark$  In formato **articolo** (protocolli in appendice, ma non sempre)

Dove lo cerco? > nelle banche dati (PsycInfo et al.) Dove lo trovo? > in **biblioteca generale**

Versioni su **supporto digitale** 

Dove le trovo? **Non qui** perché a Padova per il momento non ne possediamo)

# **[Orari e regolamento](http://sp.cab.unipd.it/biblioteca-di-psicologia/biblioteca-test)**

#### **Leggi e deontologia:**

**[codice deontologico degli psicologi italiani](http://www.psy.it/lo_psicologo/codice_deontologico.html)** 

**(v. artt. 5,7,9,21,25,35) [legge 56/89:](http://www.psy.it/allegati/legge_56_1989_02_18.pdf) ordinamento della professione di psicologo (v.art.1)**

**Limiti legati al diritto d'autore/copyright:**

**[legge 633/41](http://www.interlex.it/testi/l41_633.htm)  [APA copyright](http://www.apa.org/about/contact/copyright/index.aspx)**

**Linee guida:**

**[guidelines](https://www.intestcom.org/files/guideline_test_adaptation.pdf) for translating and adapting tests (ITC)**

#### **2. RISORSE DI SUPPORTO ALLA RICERCA SUI TEST**

#### **PORTALE DELLA BIBLIOTECA TEST: CATALOGHI E RISORSE**

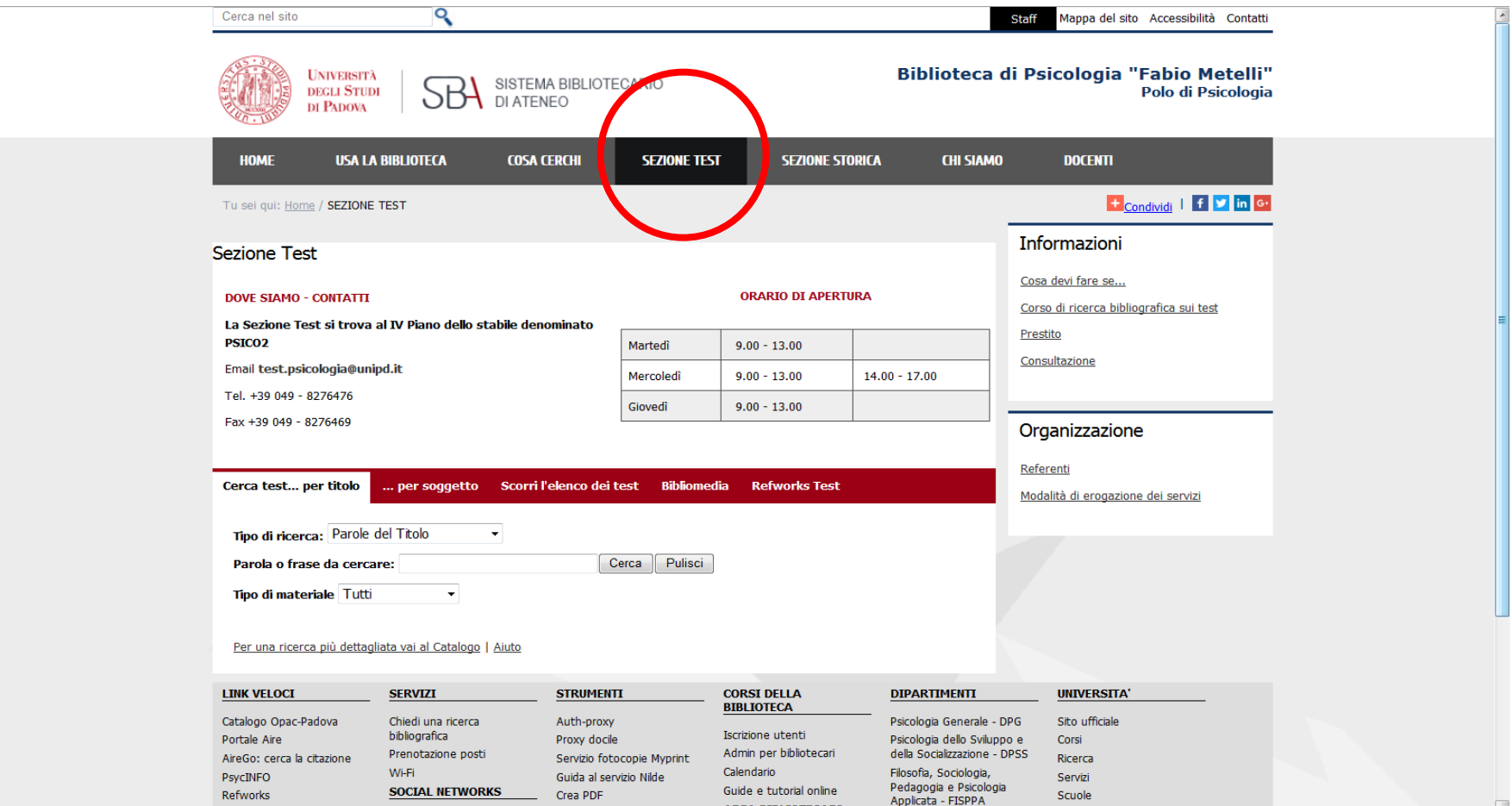

**AREA BIBLIOTECARI** 

فالمستنصف عفاط

#### **3**. **INDIVIDUAZIONE E RACCOLTA MATERIALE BIBLIOGRAFICO RELATIVO A UN TEST**

- a. raccolta **informazioni bibliografiche e di contenuto** su un test (pubblicato o no)
- b. **identificazione di un test** finalizzato a una ricerca

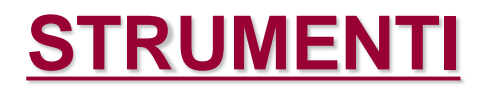

### **BANCHE DATI SCIENTIFICHE BANCHE DATI COMMERCIALI**

### **A. BANCHE DATI SCIENTIFICHE**

**[PsycINFO](http://metaricerca.cab.unipd.it:8332/V/A8LSPCVKB3H59DHY54VGIXUTQUAJTRQPAD5NUUVJASAKH36K1R-01122?func=find-db-1-title&mode=titles&azlist=N&scan_utf=&scan_start=psycinfo&search_type=contains&restricted=all)** (per la ricerca test) **Mental [Measurement](http://metaricerca.cab.unipd.it:8332/V/DR3K4KNIV9BBU1U41ELI872VM75SQGEB9DAE11C9NRYFV69UNC-00139?FUNC=FIND-DB-1-TITLE&MODE=titles&AZLIST=N&SCAN_UTF=&SCAN_START=mental&SEARCH_TYPE=contains&RESTRICTED=all&pds_handle=GUEST) Yearbook [ERIC](http://www.eric.ed.gov/) [Pubmed](http://www.ncbi.nlm.nih.gov/PubMed)**

#### **A. BANCHE DATI SCIENTIFICHE: [PSYCINFO](http://metaricerca.cab.unipd.it:8332/V/A8LSPCVKB3H59DHY54VGIXUTQUAJTRQPAD5NUUVJASAKH36K1R-01122?func=find-db-1-title&mode=titles&azlist=N&scan_utf=&scan_start=psycinfo&search_type=contains&restricted=all)**

- **Fornisce bibliografia su un test noto sia in termini** bibliografici che di contesti di somministrazione.
- Consente di identificare un test non individuato, quando si ha in mente solo il costrutto che si intende misurare ma non si possiede un riferimento preciso.
- Se il test è stato pubblicato per intero su una rivista successivamente al 2004 (*test appended*), consente anche la localizzazione del *full text*.

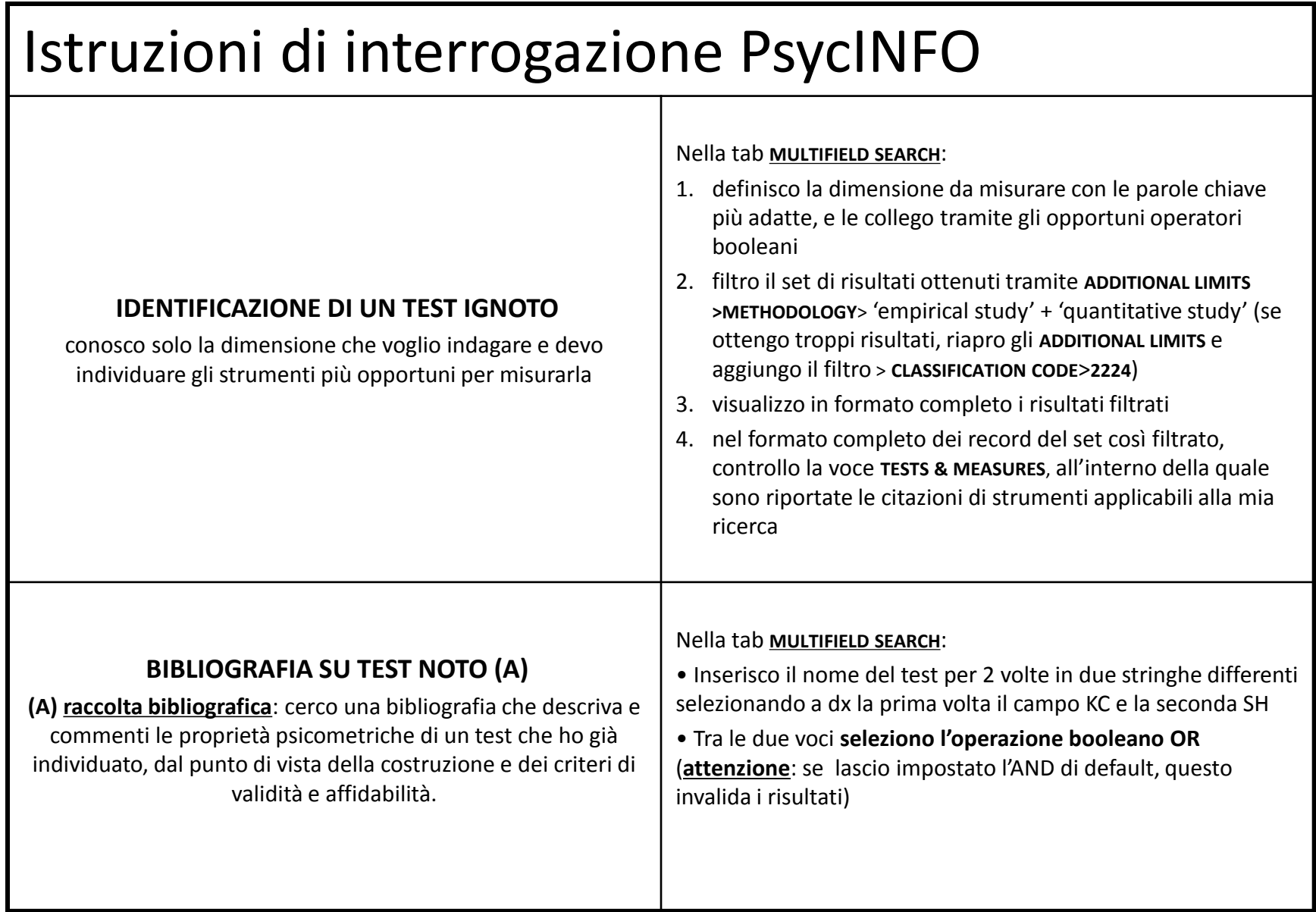

### Istruzioni di interrogazione PsycINFO

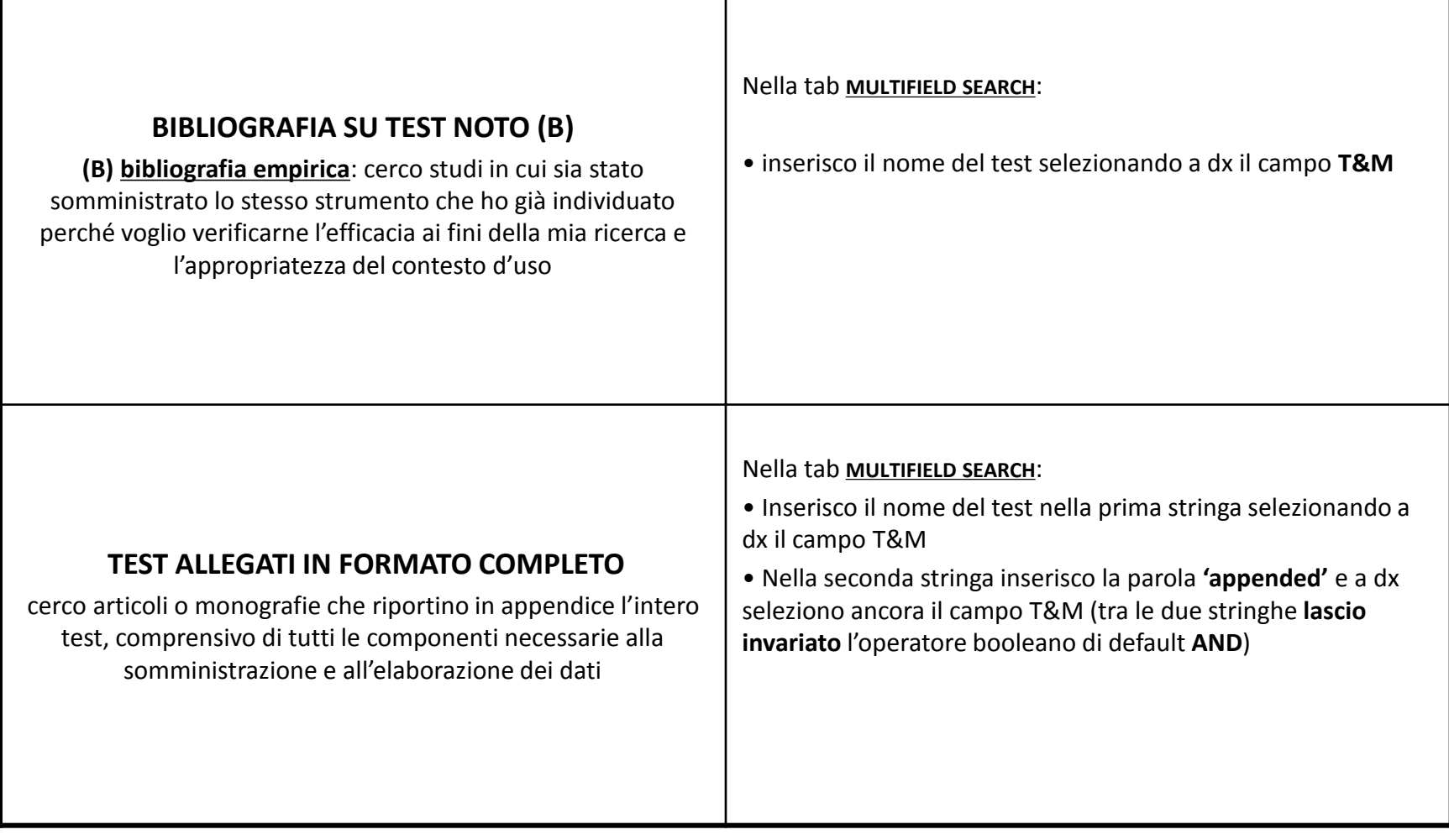

#### Esempio di ricerca per **l'identificazione di un test ignoto**

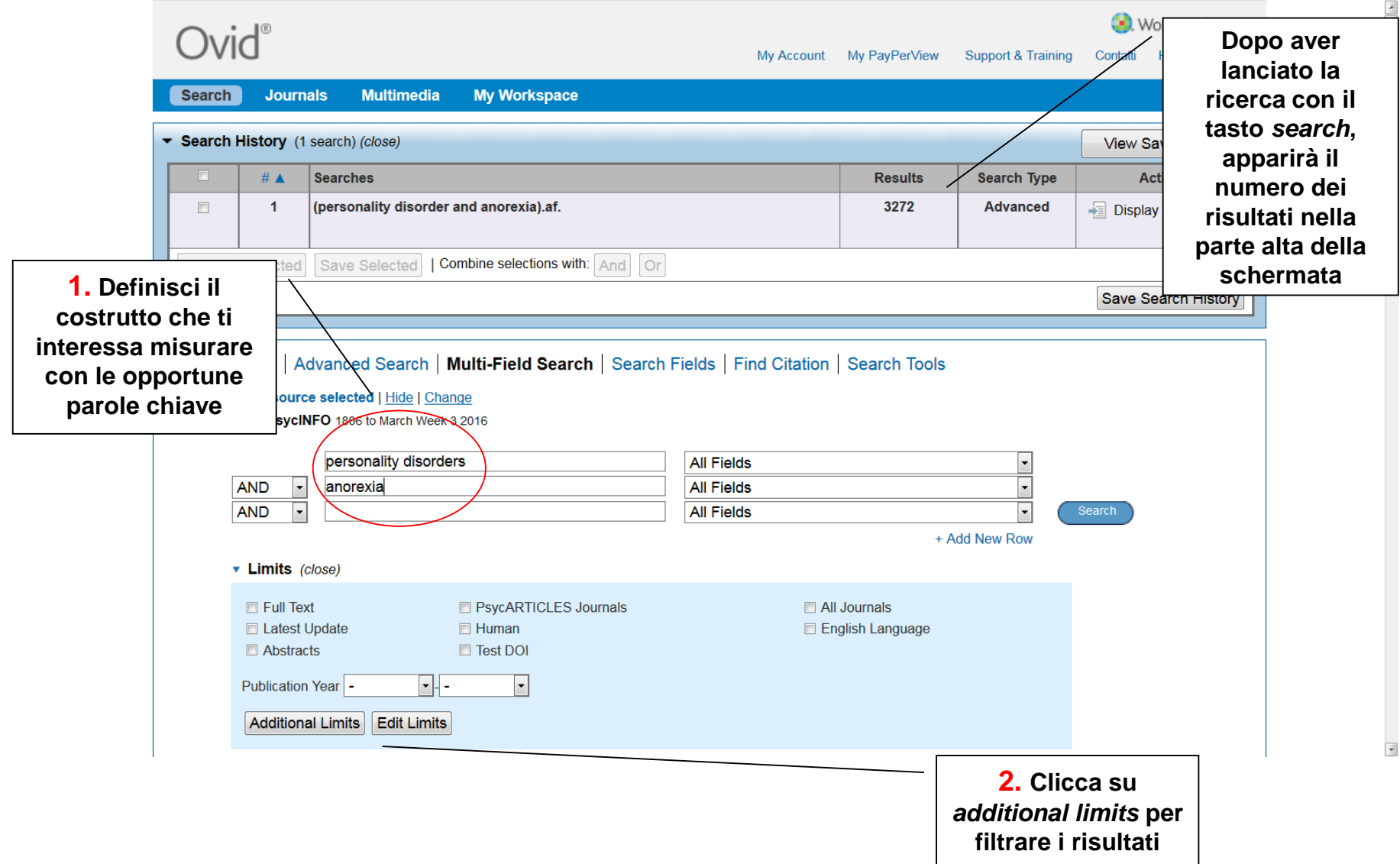

#### Esempio di ricerca per **l'identificazione di un test ignoto**

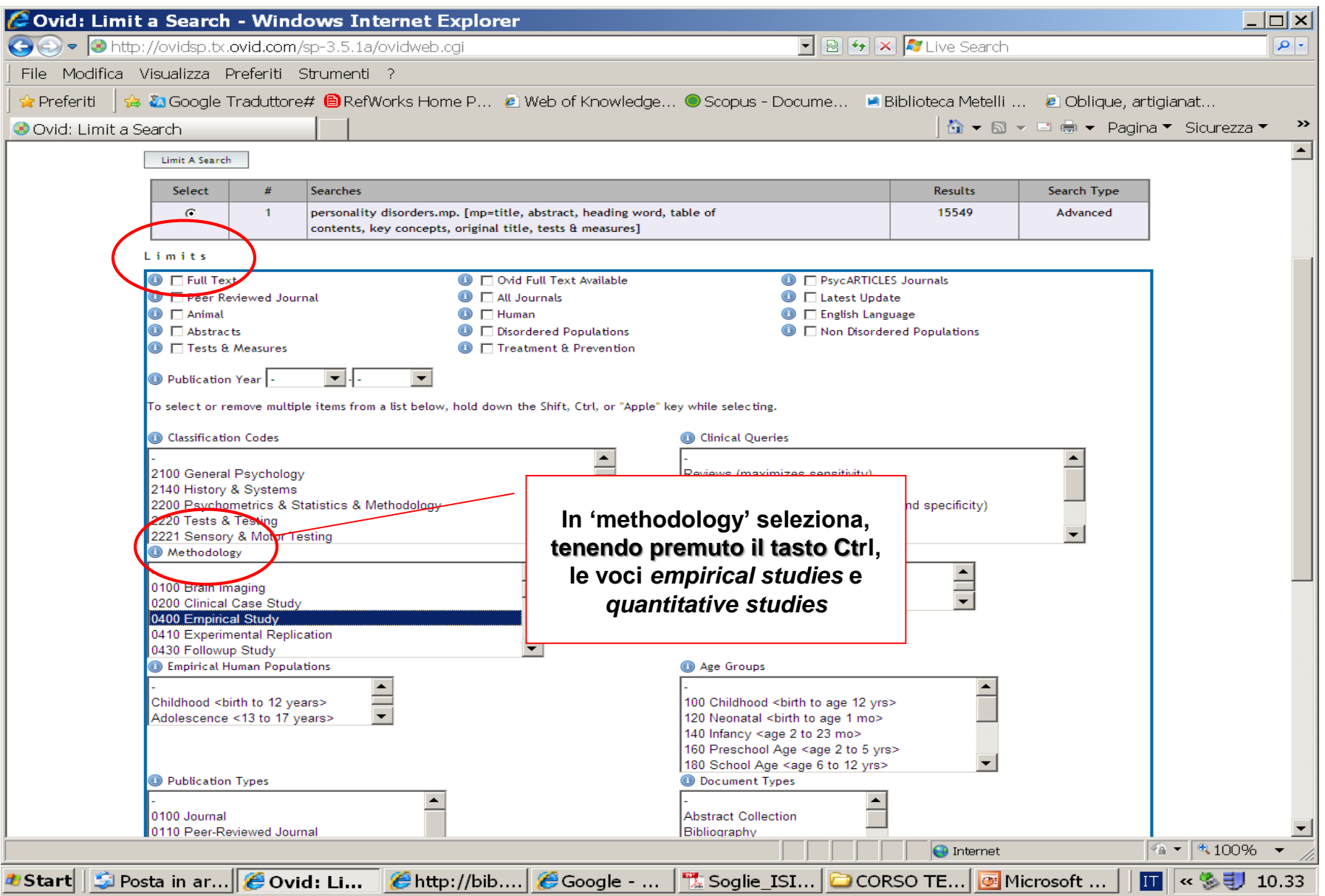

#### Esempio di ricerca per l'identificazione di un test ignoto

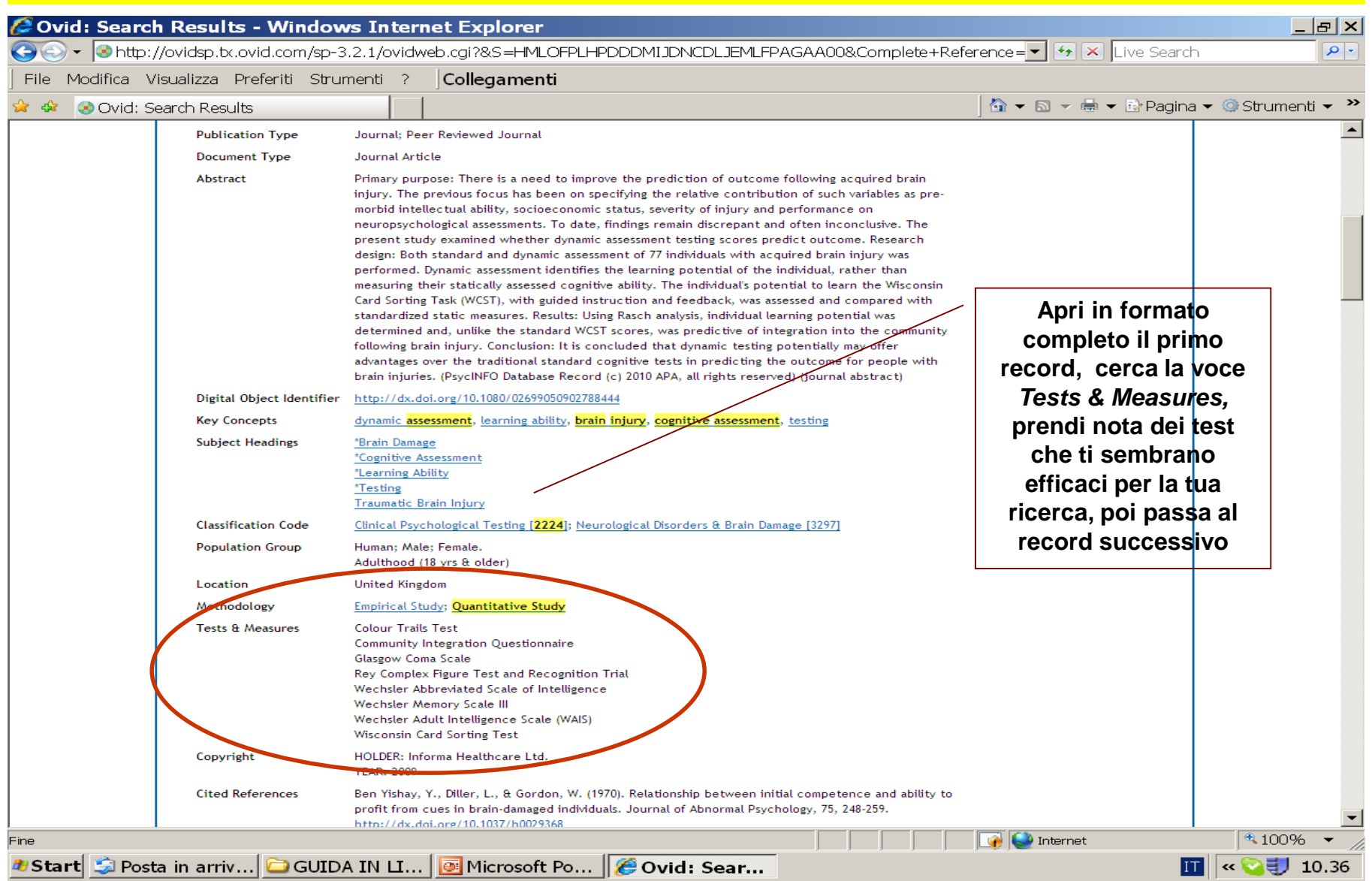

#### Esempio di ricerca per **la raccolta bibliografica su un test noto (A)**: voce *Key Concept* OR *Subject Headings*

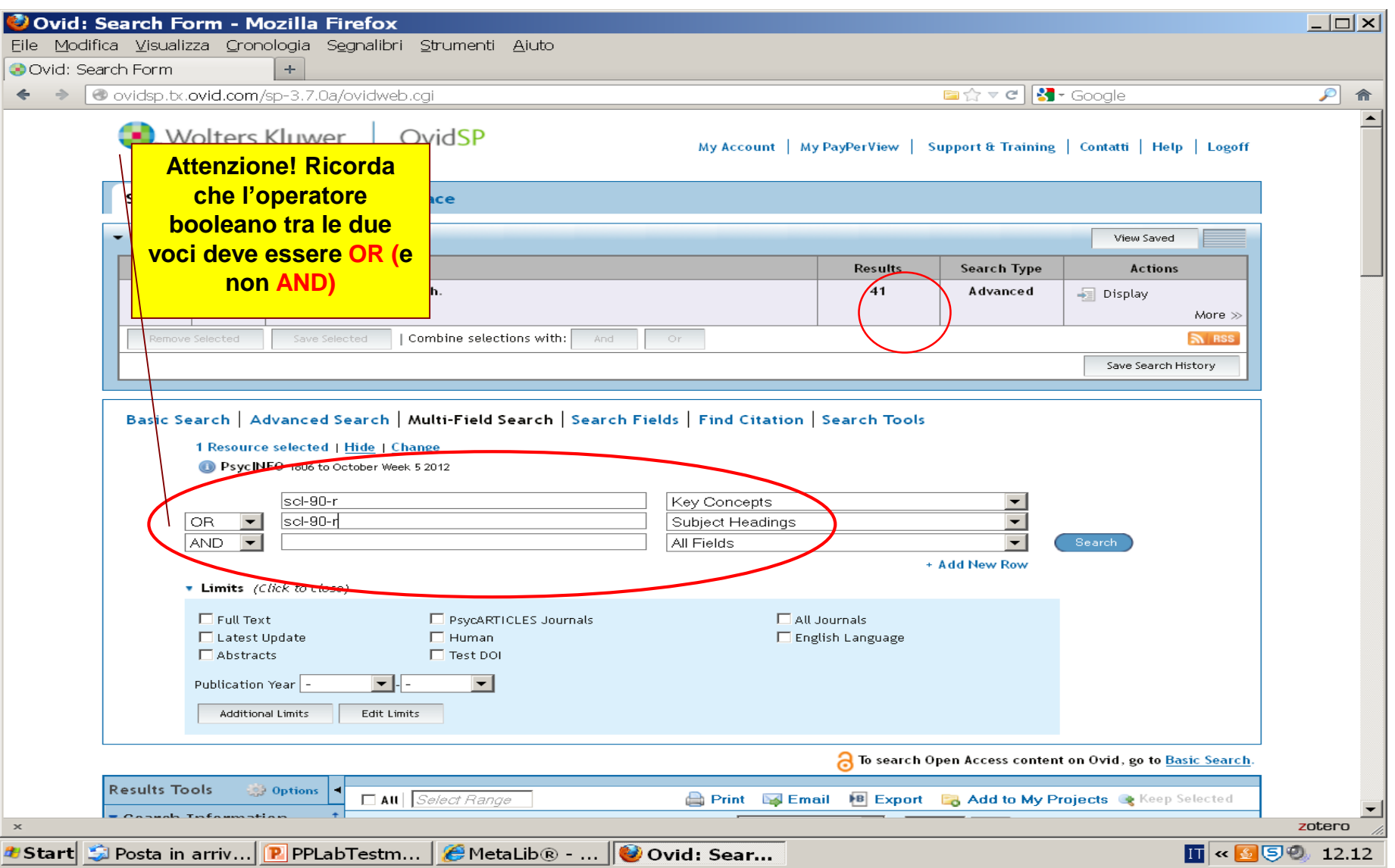

#### Esempio di ricerca per l'individuazione di una **bibliografia empirica su un test noto (B)**: nome dello strumento nel campo *Tests & Measures*

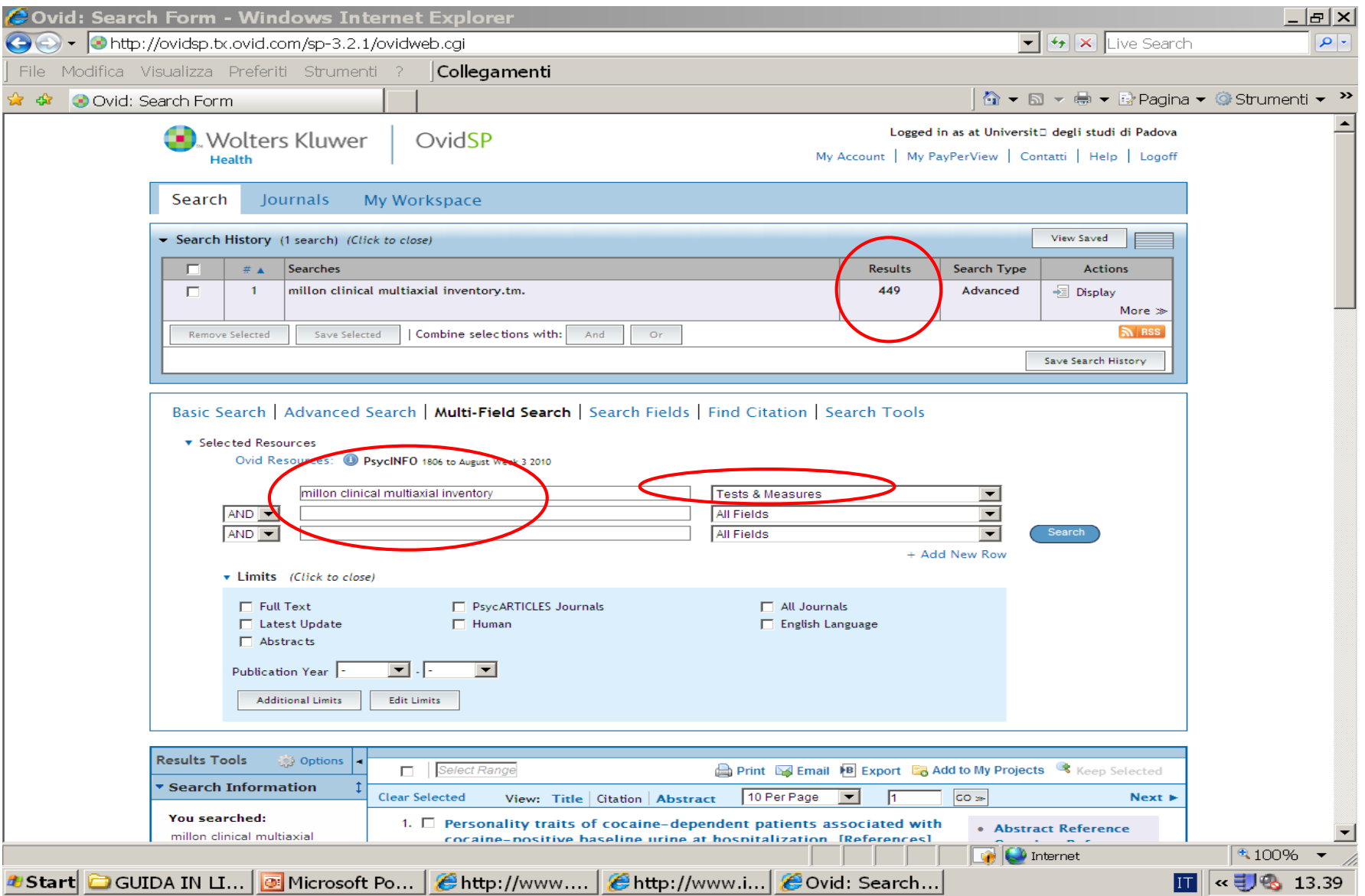

#### Identificare test **allegati** in formato completo: nome del test + 'appended' (versione integrale del test) nel campo *Tests & Measures*

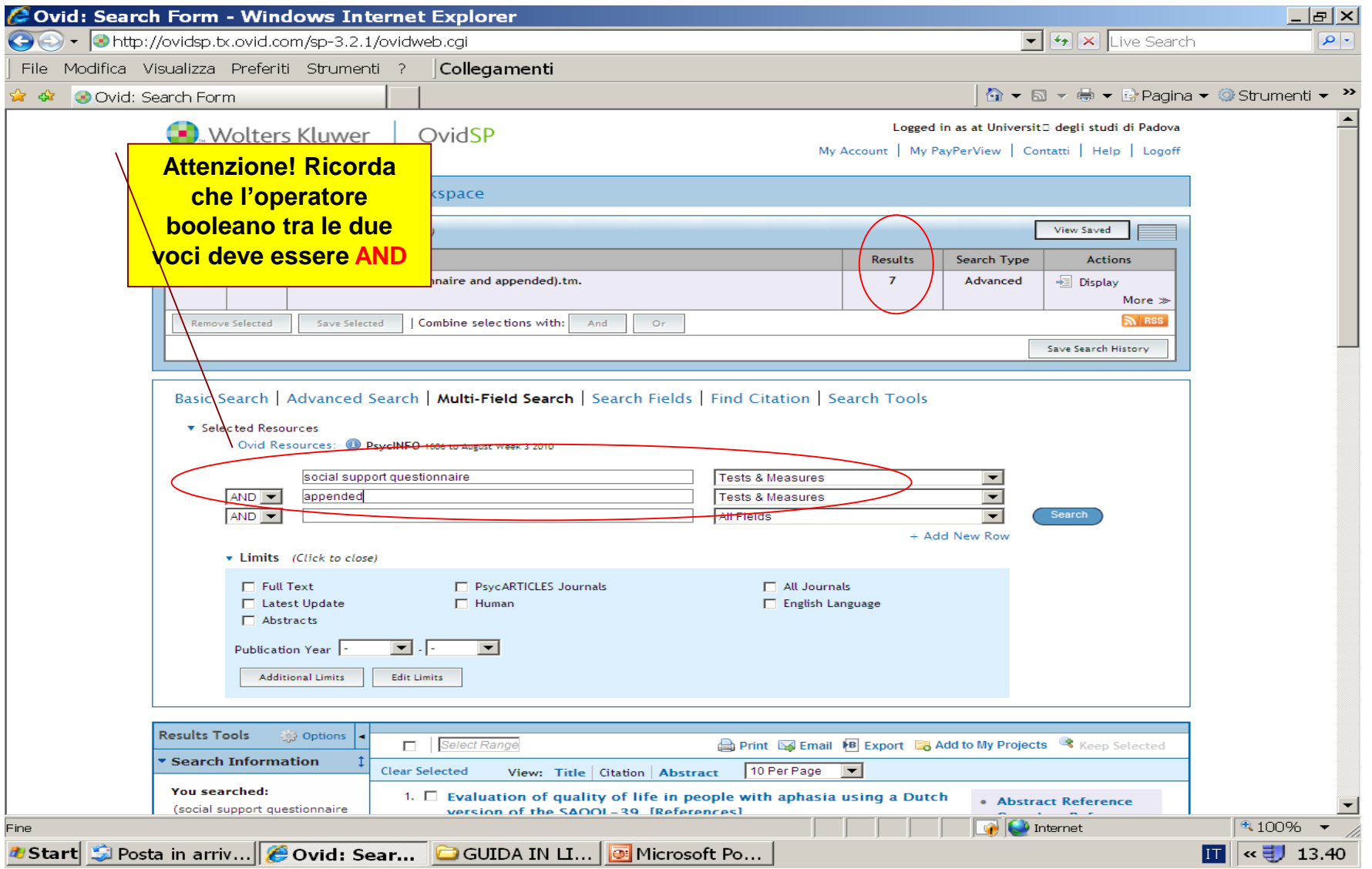

### **A. BANCHE DATI SCIENTIFICHE: [MENTAL MEASUREMENT YEARBOOK](http://metaricerca.cab.unipd.it:8332/V/DR3K4KNIV9BBU1U41ELI872VM75SQGEB9DAE11C9NRYFV69UNC-00139?FUNC=FIND-DB-1-TITLE&MODE=titles&AZLIST=N&SCAN_UTF=&SCAN_START=mental&SEARCH_TYPE=contains&RESTRICTED=all&pds_handle=GUEST)**

Contiene schede bibliografiche descrittive e particolareggiate su test pubblicati. Non è necessario inserire filtri che specifichino l'orientamento empirico e quantitativo del documento, perché è implicito in questo db. E' sufficiente usare uno o più parole chiave che descrivano la dimensione per la quale ci interessa individuare strumenti di misurazione adeguati.

### **A. BANCHE DATI SCIENTIFICHE: [MENTAL MEASUREMENT YEARBOOK](http://metaricerca.cab.unipd.it:8332/V/DR3K4KNIV9BBU1U41ELI872VM75SQGEB9DAE11C9NRYFV69UNC-00139?FUNC=FIND-DB-1-TITLE&MODE=titles&AZLIST=N&SCAN_UTF=&SCAN_START=mental&SEARCH_TYPE=contains&RESTRICTED=all&pds_handle=GUEST)**

Al contrario di PsycINFO è decisamente efficace per offrire approfondimenti di contenuto su test già noti. Lo è meno per identificare il test adatto alla misurazione di una specifica dimensione.

### **A. BANCHE DATI SCIENTIFICHE: [ERIC](http://www.eric.ed.gov/)**

- BD di impianto più tradizionale, specifica per la scienza dell'educazione. In questo caso è necessario inserire qualche filtro che specifichi la natura empirica dei documenti per distinguerli da quelli che hanno diversa natura.
- Elenco dei descrittori contenuti nella classe **[Measurement](http://www.eric.ed.gov/ERICWebPortal/Home.portal?_nfpb=true&portlet_thesaurus_1_actionOverride=/custom/portlets/thesaurus/gotoCategory&_windowLabel=portlet_thesaurus_1&_pageLabel=Thesaurus)** del *Thesauro* (utili perché genericamente applicabili a tutte le BD e non solo a questa)

### **A. BANCHE DATI SCIENTIFICHE: [PUBMED](http://www.ncbi.nlm.nih.gov/pubmed)**

- Specificamente orientata all'ambito medico. Contiene però moltissimo materiale relativo alle numerose aree di intersezione fra medicina e psicologia. E' interrogabile dalla stessa piattaforma di PsycINFO (Ovid).
- E' più efficace per rintracciare letteratura su un certo test che per identificare un test ignoto

## **B. BANCHE DATI COMMERCIALI**

**Utili soprattutto per rintracciare i detentori dei diritti a cui rivolgersi per ottenere le opportune autorizzazioni per la somministrazione dove necessario.**

> **[ETS Testlink](http://www.ets.org/test_link/about) Buros – [Test Locator](http://www.unl.edu/buros/)**

### **3. INDIVIDUAZIONE E RACCOLTA MATERIALE BIBLIOGRAFICO RELATIVO A UN TEST**

### **(c) adattamento italiano di un test**

- Difficoltà di identificazione > assenza risorse locali adeguate
- Adattamenti non pubblicati > tendenza alla circolazione interna

### **PROCEDURE EMPIRICHE**

### Istruzioni di interrogazione su PsycINFO per la ricerca dell'adattamento italiano di un test

### **Modalità 1**

- Aprire la maschera della **MULTIFIELD SEARCH**
- $\checkmark$  Nella prima stringa inserire il nome del test fra virgolette e a dx selezionare il campo **KC (Key Concepts)**
- $\checkmark$  Ripetere il nome del test fra virgolette nella seconda stringa selezionando a dx il campo **SH (Subject Headings)**
- $\checkmark$ Tra le due stringhe selezionare l'operatore booleano OR (attenzione, se si lascia l'AND di default si falsa la ricerca)
- Nella terza stringa selezionare la voce *Italy* e a dx selezionare il campo *location.* Lasciare invariato l'operatore AND.

### **Modalità 1**

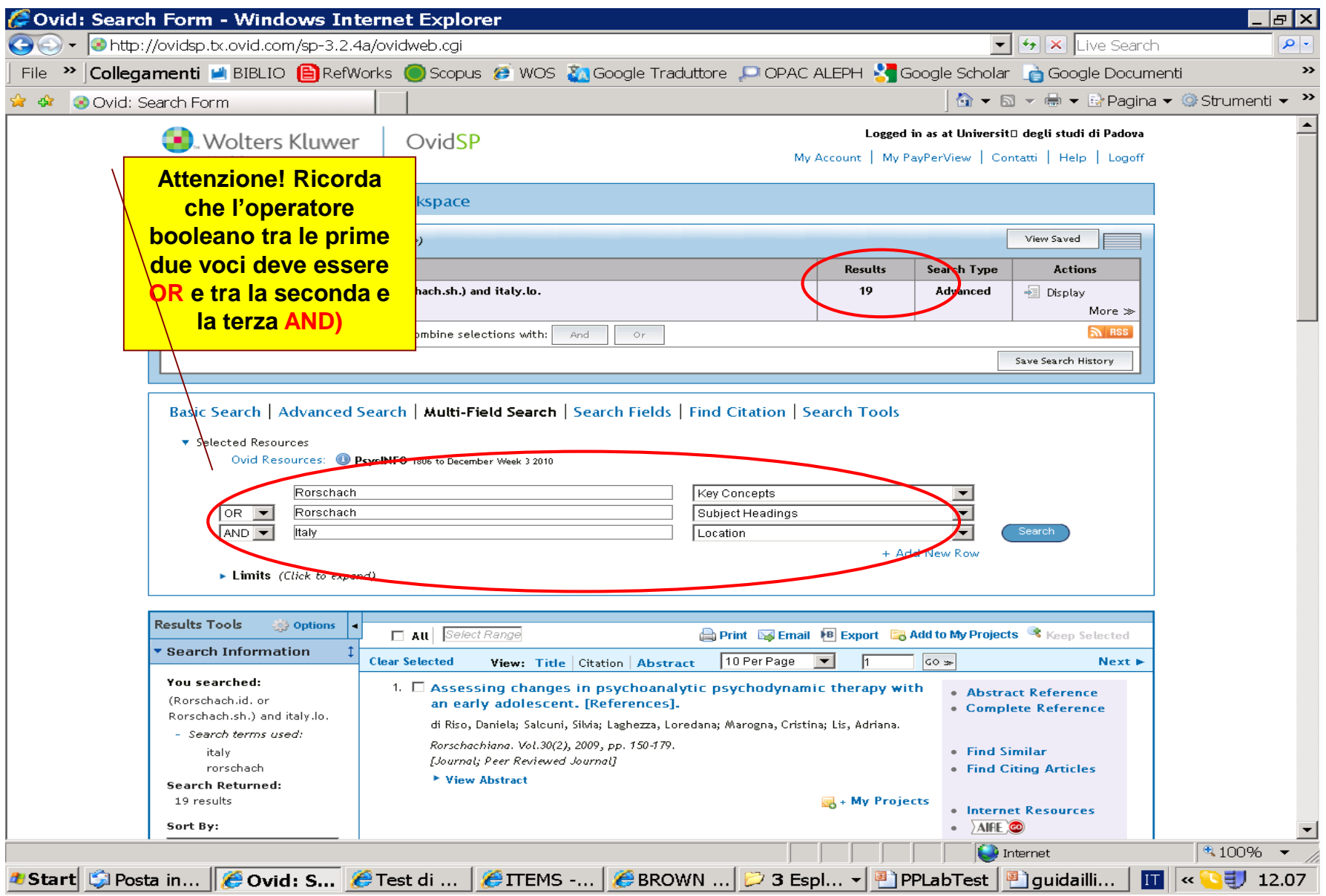

Istruzioni di interrogazione su PsycINFO per la ricerca dell'adattamento italiano di un test

#### **Modalità 2**

Aprire la maschera della **MULTIFIELD SEARCH**

 $\checkmark$  Nella prima stringa inserire il nome del test fra virgolette e a dx selezionare il campo **T&M (Tests and Measures)**

Nella seconda stringa selezionare la voce *Italy* e a dx selezionare il campo *location.* Lasciare invariato l'operatore AND.

#### **Modalità 2**

![](_page_28_Picture_16.jpeg)

#### Sintassi di interrogazione in **Google Scholar** per la ricerca dell'adattamento italiano di un test

Nome del test fra virgolette  $+ AND +$ una delle seguenti espressioni tra parentesi. Provarne più di una ripetendo la query in diverse modalità, aumenta la possibilità di trovare la risposta che cerchiamo:

> (adattamento italiano) (validazione italiana) (versione italiana) (taratura italiana) Italy

Es. (1) "Relationship questionnaire" AND (versione italiana) oppure es. (2) "Relationship questionnaire" AND Italy

#### Sintassi di interrogazione in **Google Scholar** per la ricerca dell'adattamento italiano di un test

![](_page_30_Picture_1.jpeg)

Sintassi di interrogazione in **Google Web** per la ricerca dell'adattamento italiano di un test

- 1. Nome del test fra virgolette
- 2. Seleziona dalla barra di menù in alto a destra 'Strumenti di ricerca'
- 3. Dal sottomenù che si apre > 'Qualsiasi paese' e poi spunta > Italia

#### Interrogazione in **Google Web** per la ricerca dell'adattamento italiano di un test

![](_page_32_Picture_1.jpeg)

#### **TABELLA RIASSUNTIVA**

#### **Alla ricerca dell'adattamento italiano: come procedo?**

- a. Verifico sulle **risorse di ateneo** (ricerca per titolo sciolto o per acronimo, oppure per autore, nel catalogo Opac + DB Refworks Test)
- b. Consulto i **CATALOGHI EDITORIALI ITALIANI**
	- **OS Giunti**
	- [Erickson](http://www.erickson.it/erickson/categoryView.do?productType=BOOK&categoryId=131)
	- Hogrefe editore- Testing [e Assessment](http://www.hogrefe.it/)
	- [Franco Angeli –](http://www.francoangeli.it/Linea_Test/Default.asp) Linea test
- c. Altre risorse
	- [PSYCINFO](http://metaricerca.cab.unipd.it:8332/V/A8LSPCVKB3H59DHY54VGIXUTQUAJTRQPAD5NUUVJASAKH36K1R-01122?func=find-db-1-title&mode=titles&azlist=N&scan_utf=&scan_start=psycinfo&search_type=contains&restricted=all) (2 modalità di ricerca)
	- [GOOGLE SCHOLAR](http://scholar.google.it/) / [GOOGLE WEB](https://www.google.it/)

# **Esercitazione 1**

### **WORK RELATED ILLNESS**

Definisci il costrutto con le parole chiave indicate Individua un test utile nel campo *Tests & Measures* Cerca letteratura teorica sul test (campi SH/KC) Cerca letteratura empirica (campo T&M) Cerca articoli in cui il test sia allegato con i suoi protocolli Cerca l'eventuale adattamento italiano con PsycInfo o con le altre modalità

## **Esercitazione 2**

**job performance employee attitudes personnel evaluation personnel promotion**

Definisci il costrutto con le parole chiave indicate Individua un test utile nel campo *Tests & Measures* Cerca letteratura teorica sul test (campi SH/KC) Cerca letteratura empirica (campo T&M) Cerca articoli in cui il test sia allegato con i suoi protocolli Cerca l'eventuale adattamento italiano con PsycInfo o con le altre modalità

![](_page_36_Picture_0.jpeg)

### **ALTRI SITI UTILI**

**Testing [and Assessment](http://www.apa.org/science/programs/testing/index.aspx) (APA)**

**APA tests [and measure](http://www.apa.org/science/programs/testing/find-tests.aspx) – [APA Faq](http://www.apa.org/science/programs/testing/find-tests.aspx)**

**Glossary [of Testing, Measurement](http://www.riversidepublishing.com/pdfs/WebGlossary.pdf) and Statistical tests**

**[Test publishers](http://www.testpublishers.org/our-members) (USA)**

![](_page_37_Picture_0.jpeg)

### **GRAZIE PER L'ATTENZIONE E NON DIMENTICATE DI COMPILARE IL QUESTIONARIO DI VALUTAZIONE**

![](_page_37_Picture_2.jpeg)